Kompiuterio nustatymø (F10) programos vadovas – dx7500 modeliai HP Compaq verslo kompiuteris

© Copyright 2008 Hewlett-Packard Development Company, L.P. Čia pateikiama informacija gali būti keičiama be įspėjimo.

Microsoft, Windows ir Windows Vista yra bendrovės Microsoft Corporation prekės ženklai arba registruotieji prekės ženklai JAV ir (arba) kitose šalyse.

Vienintelės HP produktams ir paslaugoms suteikiamos garantijos išdėstytos prie produktų pridėtose specialiose garantijos nuostatose. Čia pateiktų teiginių negalima interpretuoti kaip papildomos garantijos. HP nėra atsakinga už čia esančias technines ar redakcijos klaidas ar neatitikimus.

Šis dokumentas yra privati informacija, saugoma autoriaus teisių. Be išankstinio raštiško Hewlett-Packard Company sutikimo jokios šio dokumento dalies negalima nei kopijuoti, nei atgaminti, nei versti į kitą kalbą.

#### **Kompiuterio nustatymų (F10) programos vadovas**

HP Compaq verslo kompiuteris

dx7500 modeliai

Pirmasis leidimas (2008 m. rugpjûtis)

Dokumento Nr.: 498184-E21

### **Apie šį leidinį**

Šiame vadove pateikiamos Kompiuterio nustatymų naudojimosi instrukcijos. Šis įrankis naudojamas priežiūrai ir konfigūracijai bei kompiuterio numatytiems nustatymams pakeisti, diegiant naują techninę įrangą.

- **DĖMESIO!** Taip pažymėtas tekstas nurodo, kad instrukcijų nesilaikymas gali tapti kūno sužalojimų ar mirties priežastimi.
- **ĮSPĖJIMAS:** Taip pažymėtas tekstas nurodo, kad instrukcijų nesilaikymas gali tapti įrangos gedimų ar informacijos praradimo priežastimi.
- **PASTABA:** Taip pažymėtame tekste pateikiama svarbi papildoma informacija.

# **Turinys**

## **Paslaugų [programa Kompiuterio nustatymai \(F10\)](#page-6-0)**

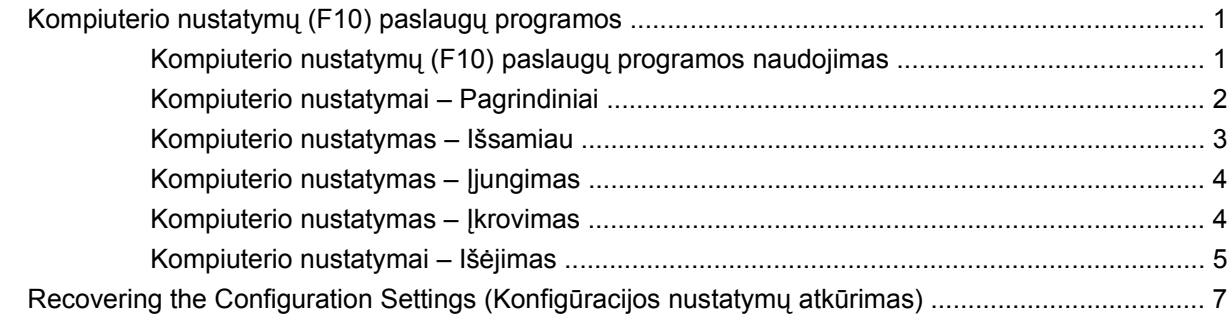

# <span id="page-6-0"></span>**Paslaugų programa Kompiuterio nustatymai (F10)**

# **Kompiuterio nustatymų (F10) paslaugų programos**

Kompiuterio nustatymų (F10) paslaugų programą naudokite:

- Numatytiesiems gamintojo nustatymams keisti.
- Sisteminei datai ir laikui nustatyti.
- Sistemos konfigūracijai, įskaitant pgrafikos, garso, laikmenų, ryšių ir įvesties įrenginių parametrus, nustatyti, peržiūrėti, keisti ar tikrinti.
- Peržiūrėkite procesoriaus ir atminties nustatymus.
- Įkraunamų įrenginių, pavyzdžiui, kietųjų diskų, diskelių įrenginių, optinių diskų įrenginių arba USB laikmenų, įkrovimo tvarkai keisti.
- Kietojo disko autonominiams tikrinimams vykdyti.
- Prižiūrėtojo slaptažodžiui nustatyti, kuris kontroliuos prieigą prie kompiuterio nustatymų (F10) paslaugų programos ir šiame skyriuje aprašytų nustatymų.

#### **Kompiuterio nustatymų (F10) paslaugų programos naudojimas**

Kompiuterio nustatymus galima pasiekti tik įjungus kompiuterį arba iš naujo paleidus sistemą. Norėdami pasiekti kompiuterio nustatymų paslaugų programos meniu, atlikite šiuos veiksmus:

- **1.** Įjunkite arba iš naujo paleiskite kompiuterį.
- **2.** Norėdami paleisti kompiuterio nustatymus, iškart įjungę kompiuterį paspauskite F10, kol kompiuteris nepradėjo krauti operacinės sistemos.
- **PASTABA:** Jei nepaspausite F10 reikiamu metu, turėsite perkrauti kompiuterį ir vėl nuspausti F10, kai monitoriaus indikatorius taps žalias, ir galėsite patekti į programą.
- **3.** Kompiuterio nustatymų paslaugų programos ekranas padalinamas į meniu antraštes ir veiksmus.

Kompiuterio nustatymų paslaugų programos ekrane parodomos penkios meniu antraštės:

- Main (Pagrindinis)
- Advanced (Išsamiau)
- Power (Energijos tiekimas)
- <span id="page-7-0"></span>Boot (Įkrovimas)
- Exit (Išėjimas)

Naudodami rodyklių klavišus pasirinkite reikiamą antraštę ir paspauskite klavišą Enter. Naudodamiesi rodyklių (aukštyn ir žemyn) klavišus pasirinkite norimą pasirinktį, tada paspauskite Enter. Norėdami grįžti į ankstesnį ekraną, paspauskite klavišą Esc.

**ĮSPĖJIMAS:** Neišjunkite kompiuterio maitinimo, kol ROM atmintyje saugomi (F10) kompiuterio nustatymų pakeitimai, kadangi galima sugadinti CMOS atmintį. Kompiuterį saugu išjungti tiktai išėjus iš F10 nustatymų ekrano.

#### **Kompiuterio nustatymai – Pagrindiniai**

**PASTABA:** Konkrečių kompiuterio nustatymų parinkčių palaikymas priklauso nuo techninės įrangos konfigūracijos.

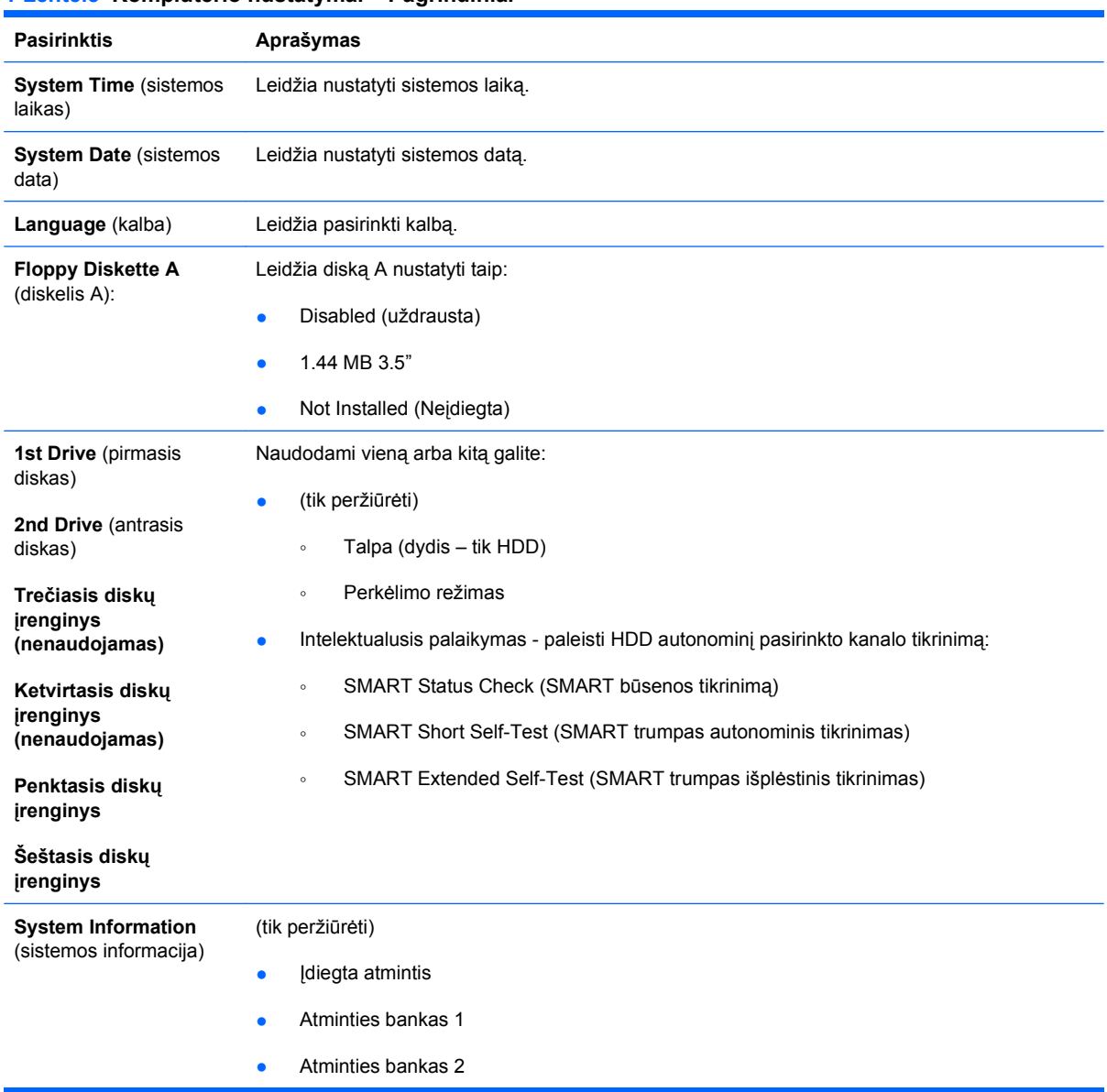

#### **1 Lentelė Kompiuterio nustatymai – Pagrindiniai**

- <span id="page-8-0"></span>● Atminties bankas 3
- Atminties bankas 4
- **BIOS** atnaujinimas
- Core Version (branduolio versija)
- Modelio numeris
- Gaminio numeris
- Turto žymė (norėdami keisti, spustelėkite Enter)

#### **Kompiuterio nustatymas – Išsamiau**

- **PASTABA:** Konkrečių kompiuterio nustatymų parinkčių palaikymas priklauso nuo techninės įrangos konfigūracijos.
- **DĖMESIO!** Šio meniu elementams priskyrus neteisingas reikšmes, sistemos veikimas gali sutrikti.

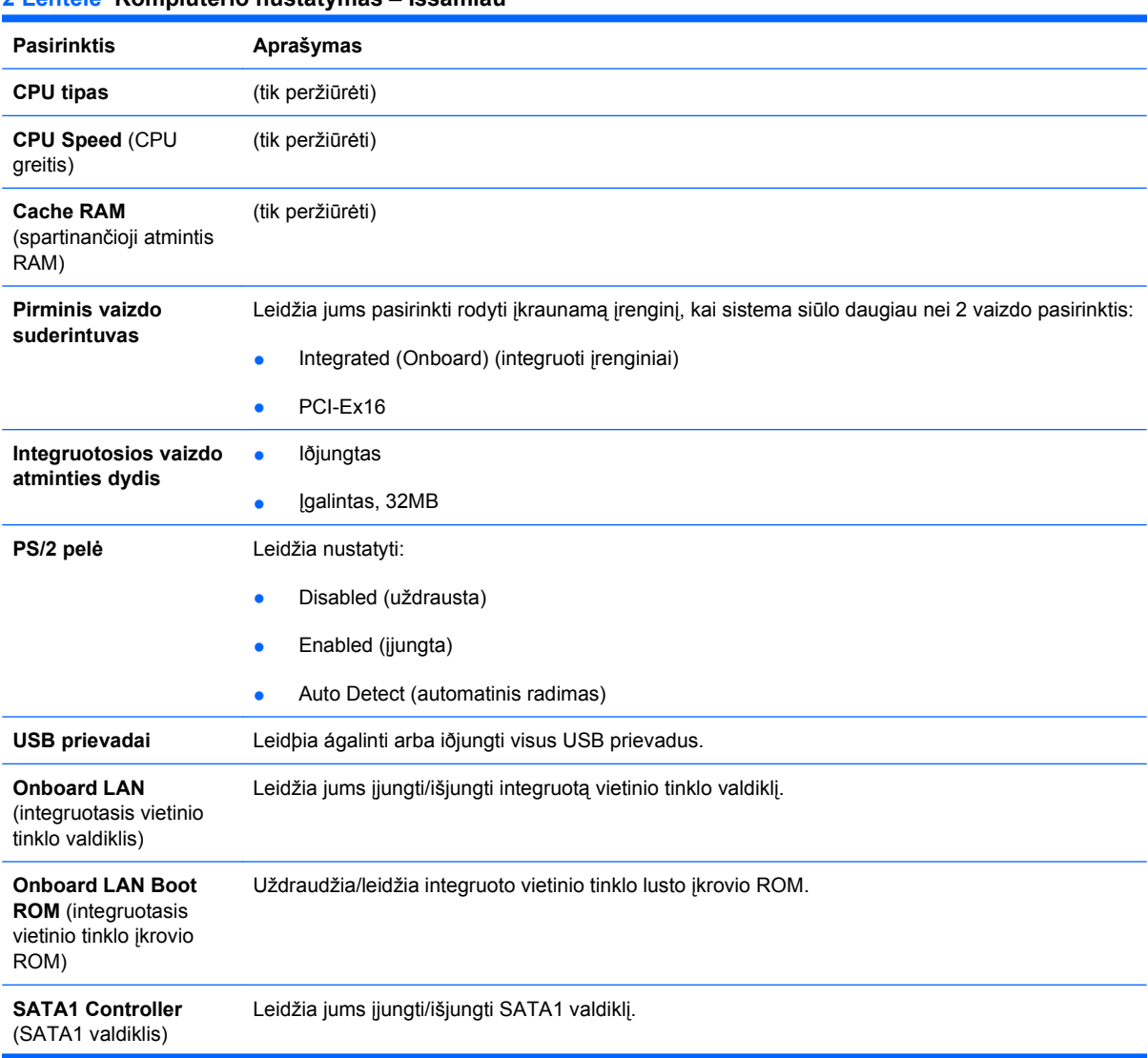

**2 Lentelė Kompiuterio nustatymas – Išsamiau**

#### <span id="page-9-0"></span>**2 Lentelė Kompiuterio nustatymas – Išsamiau (tęsinys)**

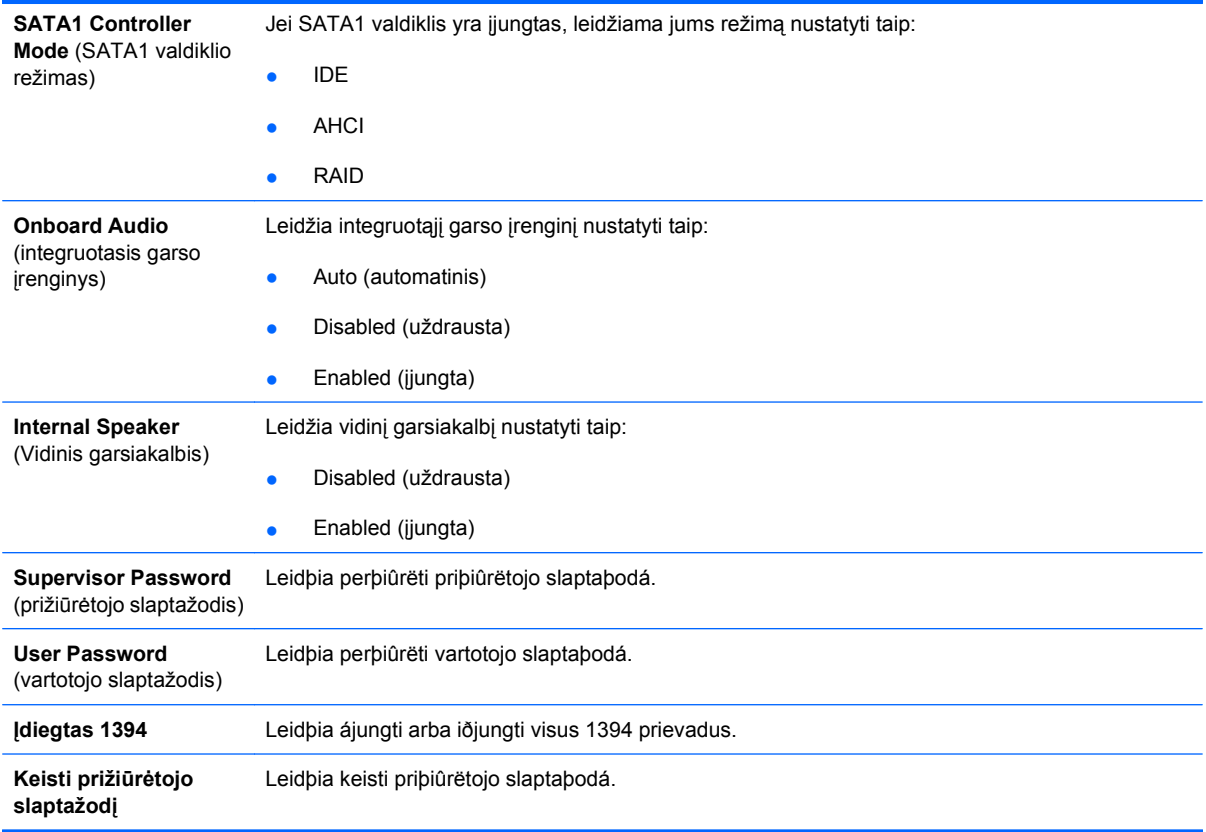

### **Kompiuterio nustatymas – Įjungimas**

**PASTABA:** Konkrečių kompiuterio nustatymų parinkčių palaikymas priklauso nuo techninės įrangos konfigūracijos.

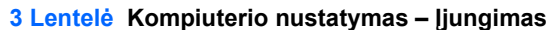

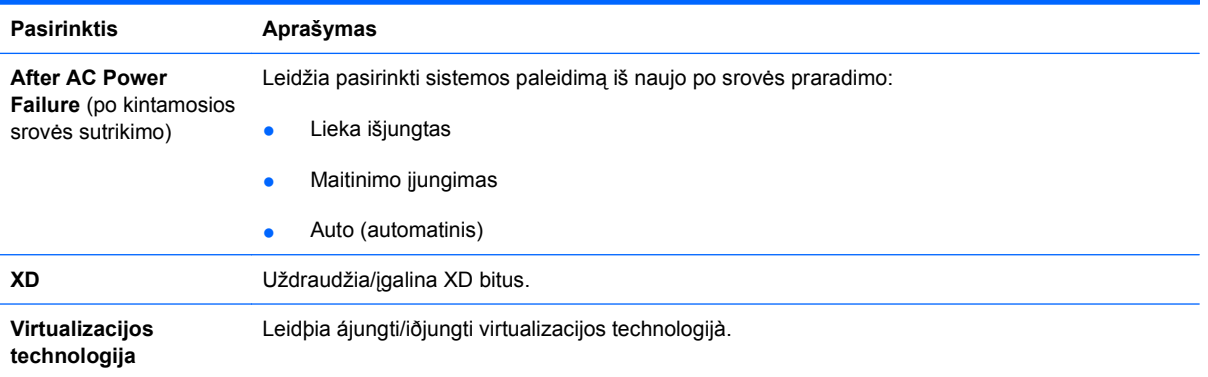

#### **Kompiuterio nustatymas – Įkrovimas**

**PASTABA:** Konkrečių kompiuterio nustatymų parinkčių palaikymas priklauso nuo techninės įrangos konfigūracijos.

#### <span id="page-10-0"></span>**4 Lentelė Kompiuterio nustatymas – Įkrovimas**

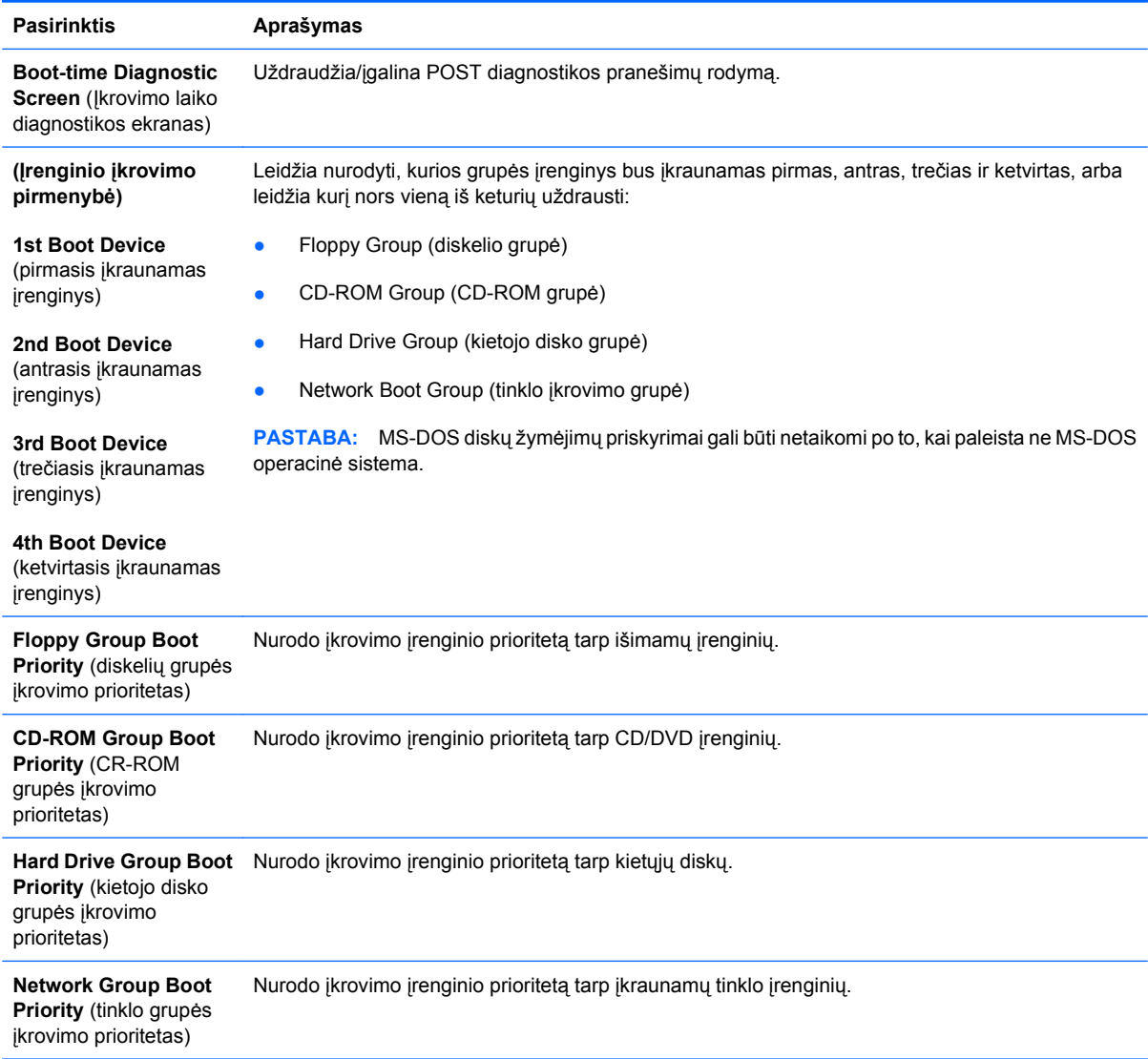

## **Kompiuterio nustatymai – Išėjimas**

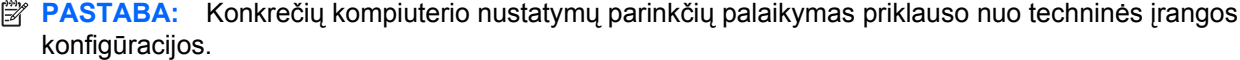

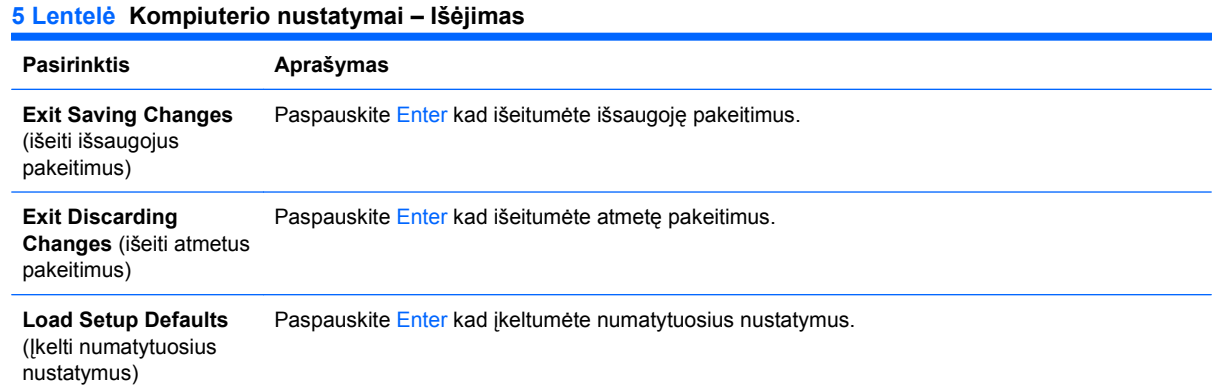

#### **5 Lentelė Kompiuterio nustatymai – Išėjimas (tęsinys)**

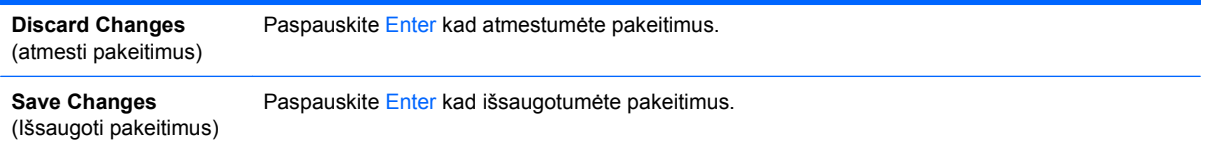

## <span id="page-12-0"></span>**Recovering the Configuration Settings (Konfigūracijos nustatymų atkūrimas)**

Norėdami visoms BIOS nustatymų pasirinktims nustatyti numatytąsias reikšmes (įskaitant pasirinktis Ctrl+F10), turėsite įjungti F10 nustatymų režimą ir paspausti F5.

Tai neapima **sistemos datos**, **sistemos laiko**, **prižiūrėtojo slaptažodžio**, **vartotojo slaptažodžio** ir **CPU dažnio multiplikatoriaus** atnaujinimų.